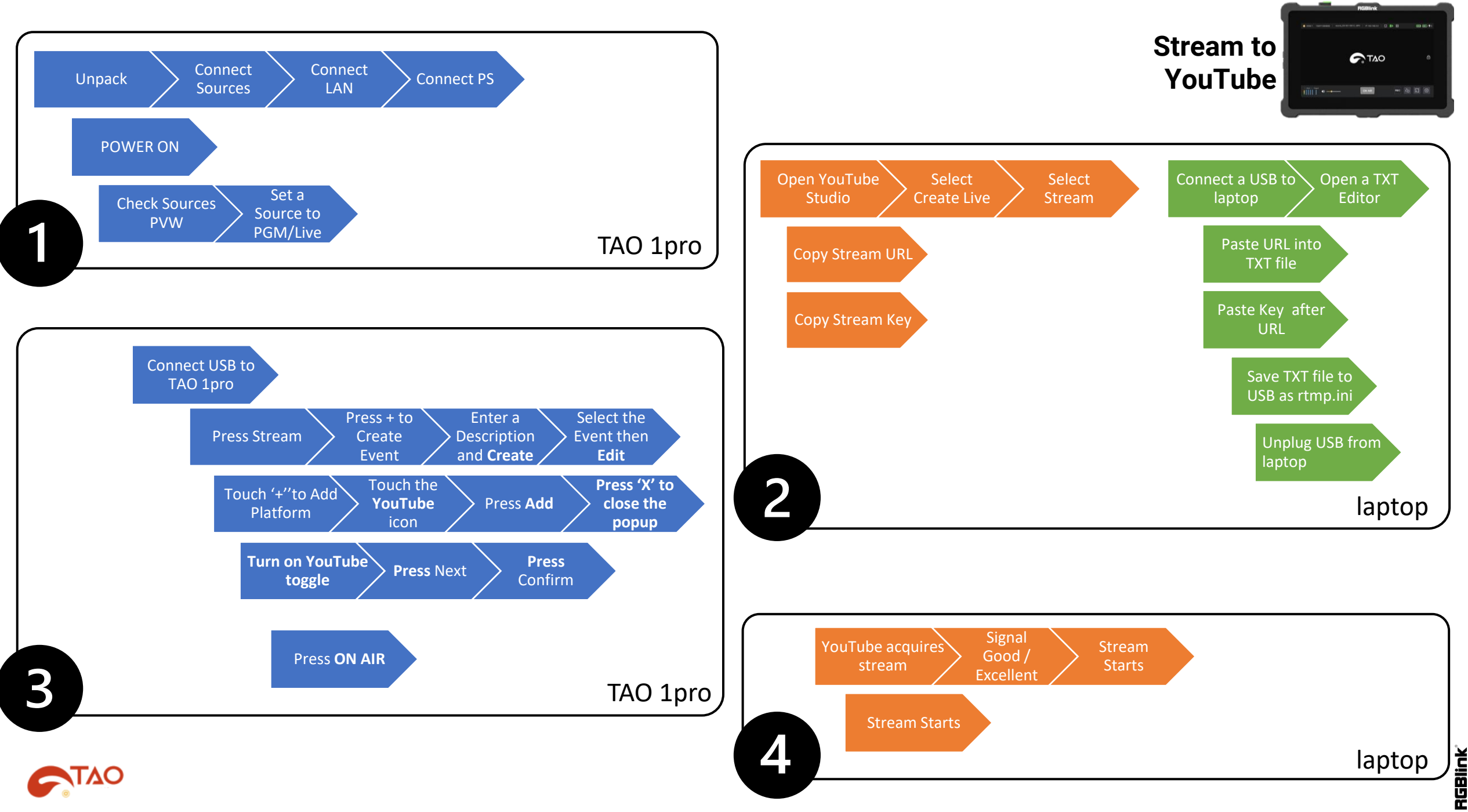

## **Unpack, Connect, Power Up & Preview**

*IMPORTANT: When using HDMI connect before Power On. Hot-plugged HDMI sources may not be detected* 

#### **Preview Sources**

*Test your sources by previewing each input source on screen.*

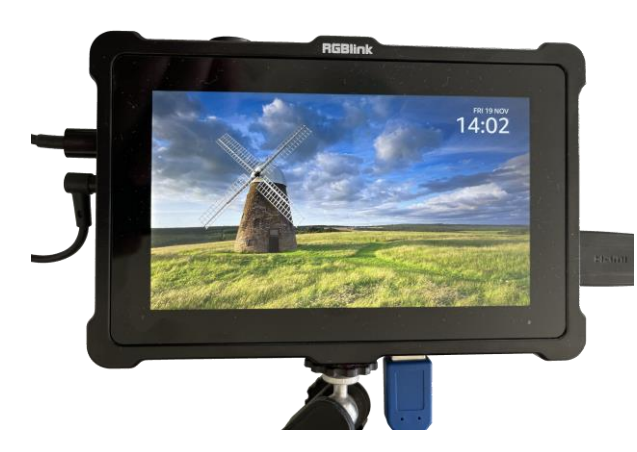

• Default view shows the selected signal full screen

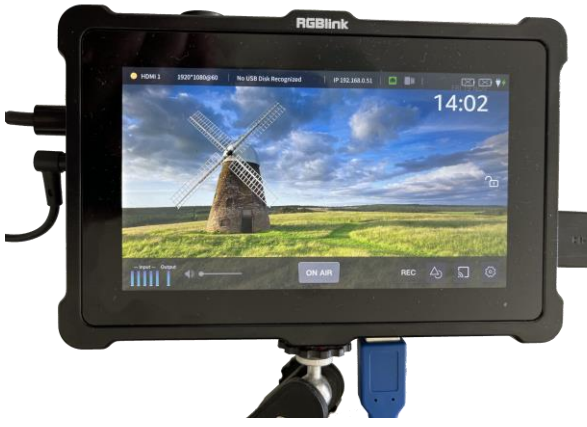

• Touch the screen to reveal the UI controls

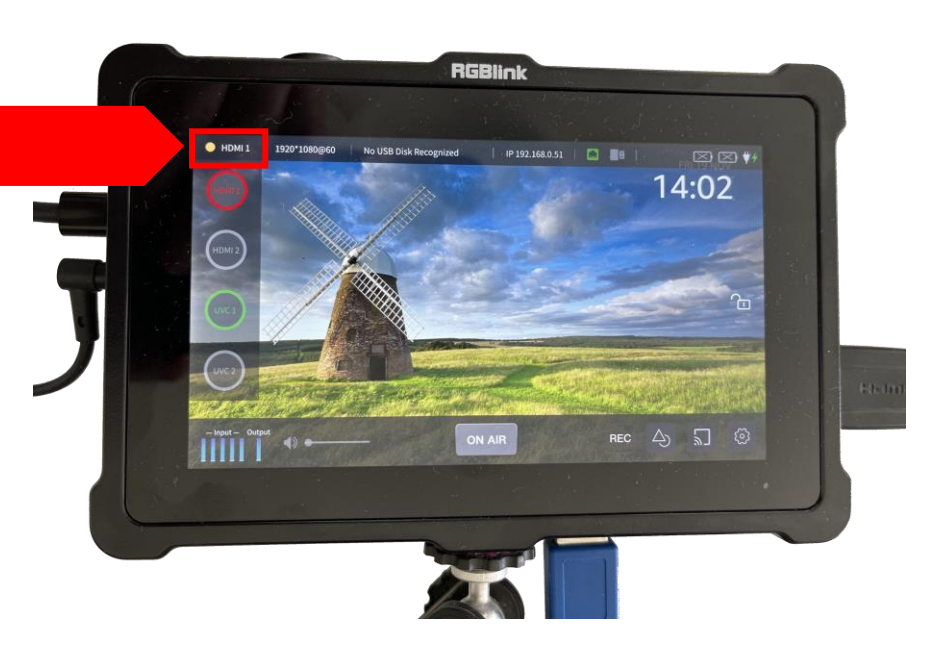

- Touch the source HDMI or UVC label at top left to see all sources and their status.
- Touch a source with a green button to PVW that source. Button will flash yellow.
- Touch again, button will become red, switching this source be the PGM live output. If there is an HDMI monitor connected, this source will display on the monitor.

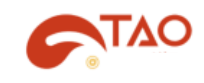

### **Set up a Platform Profile**

*Get a USB stick and a laptop to get your information from YouTube to then create a file to load TAO 1pro as your streaming platform profile.*

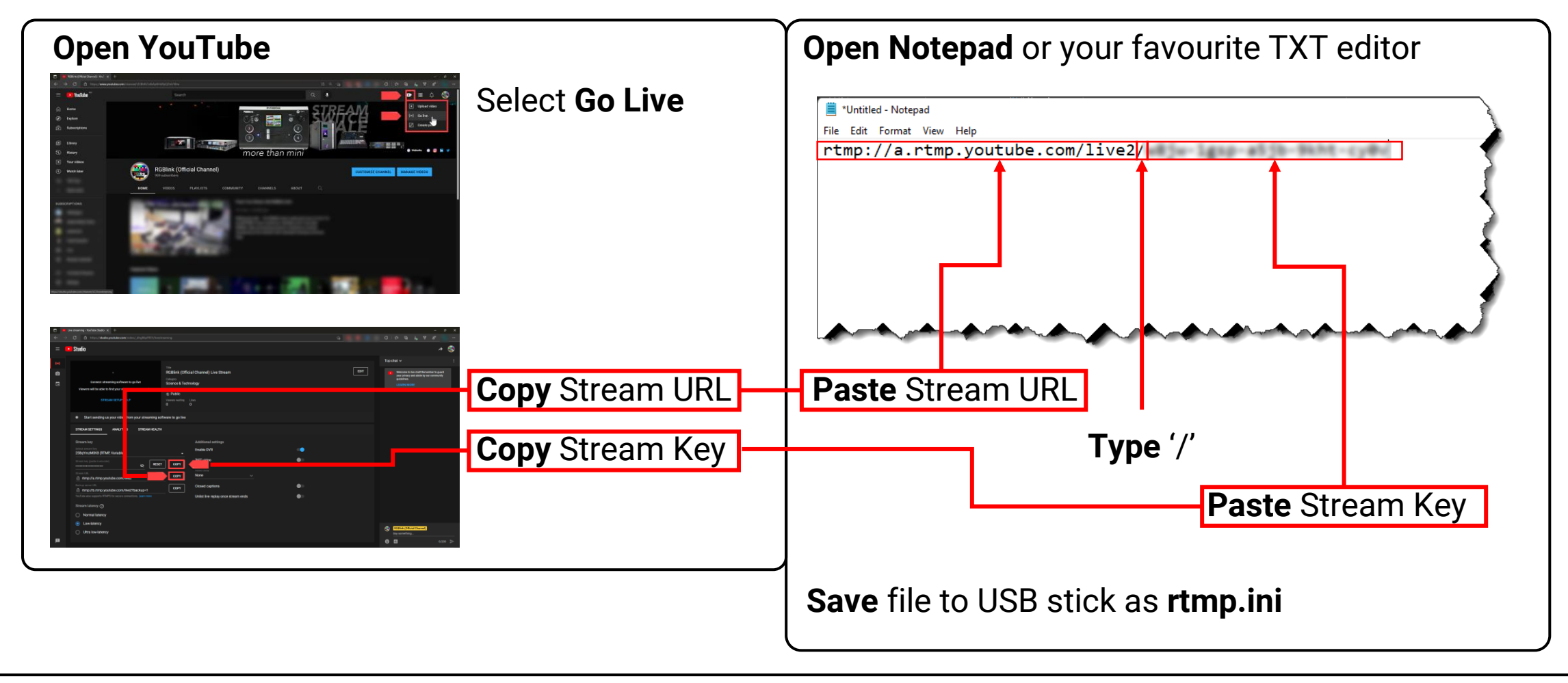

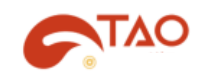

### **Set up an Event and Add Platform Profile**

*Connect USB stick with rtmp.ini file from the previous step to the* **RECORD** *USB port on TAO 1pro In this step you will create an event and add the platform profile to the event and be ready to go ON AIR. An Event allows a group of Platform settings to be saved and recalled.*

#### **Create an Event**

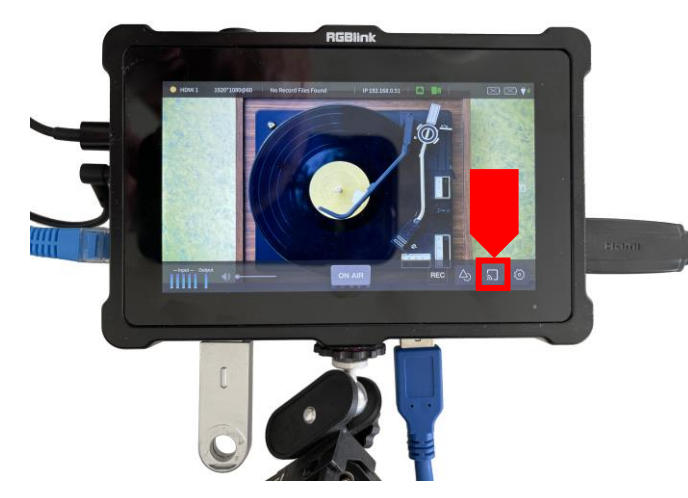

• Touch the **Stream Event** button

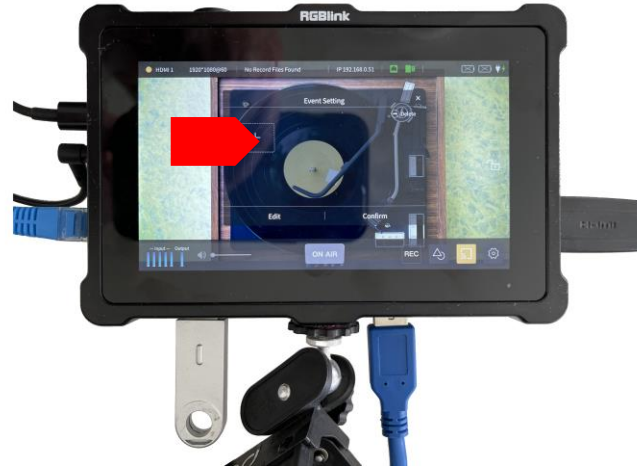

• **Add** an Event Setting **•** Touch and type in a

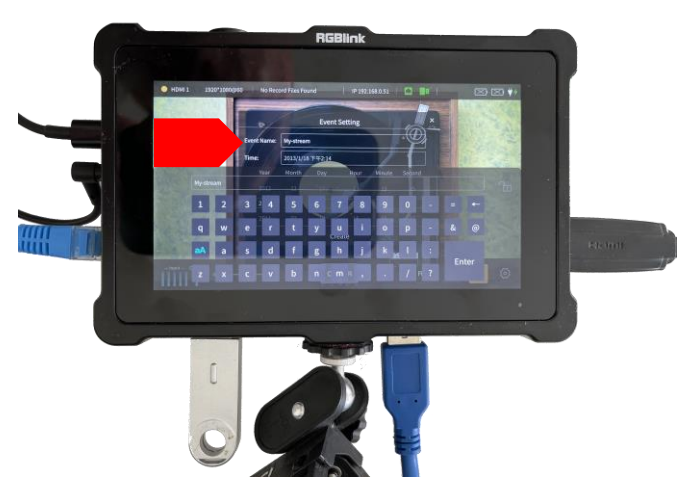

- name for your Event.
- Press **Enter** to confirm
- Press **Create**

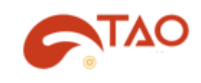

### **Set up an Event and Add Platform Profile**

*Connect USB stick with rtmp.ini file from the previous step to the* **RECORD** *USB port on TAO 1pro In this step you will create an event and add the platform profile to the event and be ready to go ON AIR. An Event allows a group of Platform settings to be saved and recalled.*

### **Add Platform Profile**

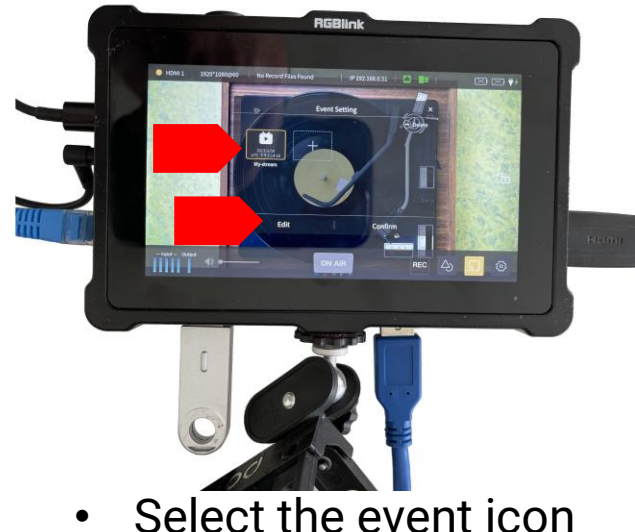

- 
- Press **Edit**

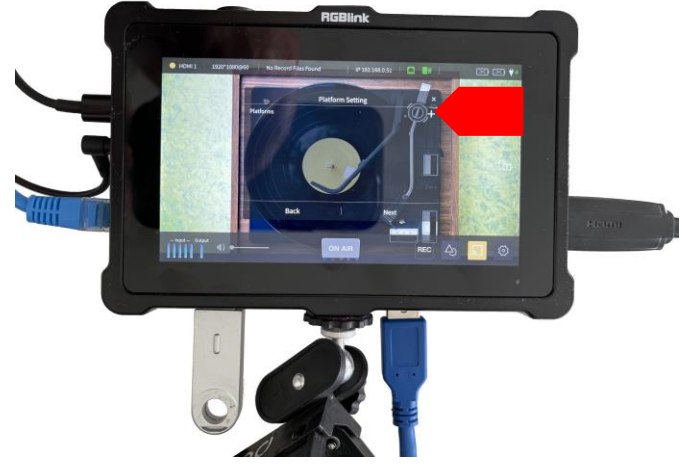

• Touch **+** to add a streaming platform to the event

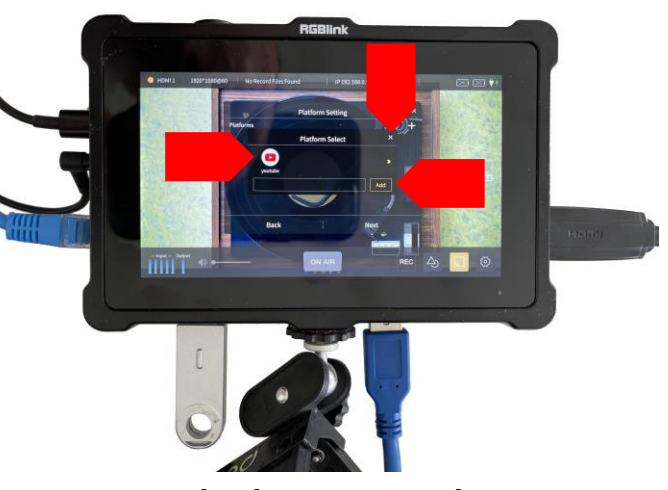

- Touch the YouTube icon to select
- Press Add to confirm
- Press 'x' to close pop-up

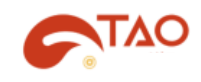

### **Set up an Event and Add Platform Profile**

*Connect USB stick with rtmp.ini file from the previous step to the* **RECORD** *USB port on TAO 1pro In this step you will create an event and add the platform profile to the event and be ready to go ON AIR. An Event allows a group of Platform settings to be saved and recalled.*

#### **Prepare to Start Streaming**

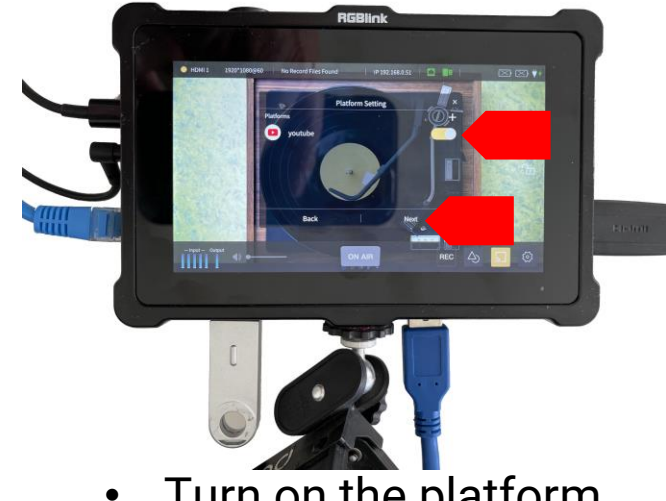

- Turn on the platform using the toggle control
- Press **Next**

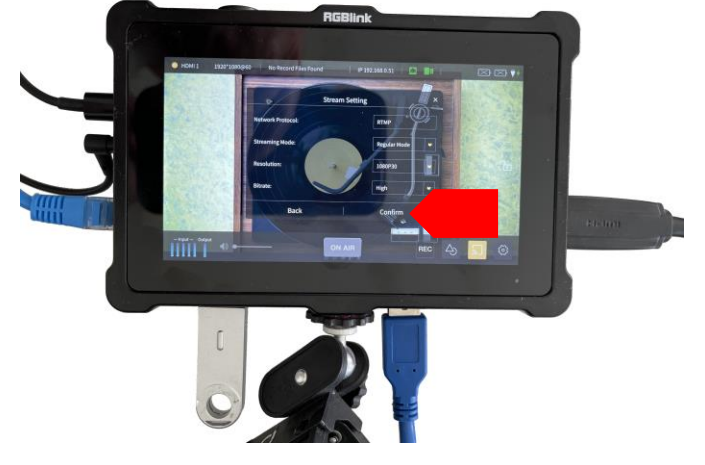

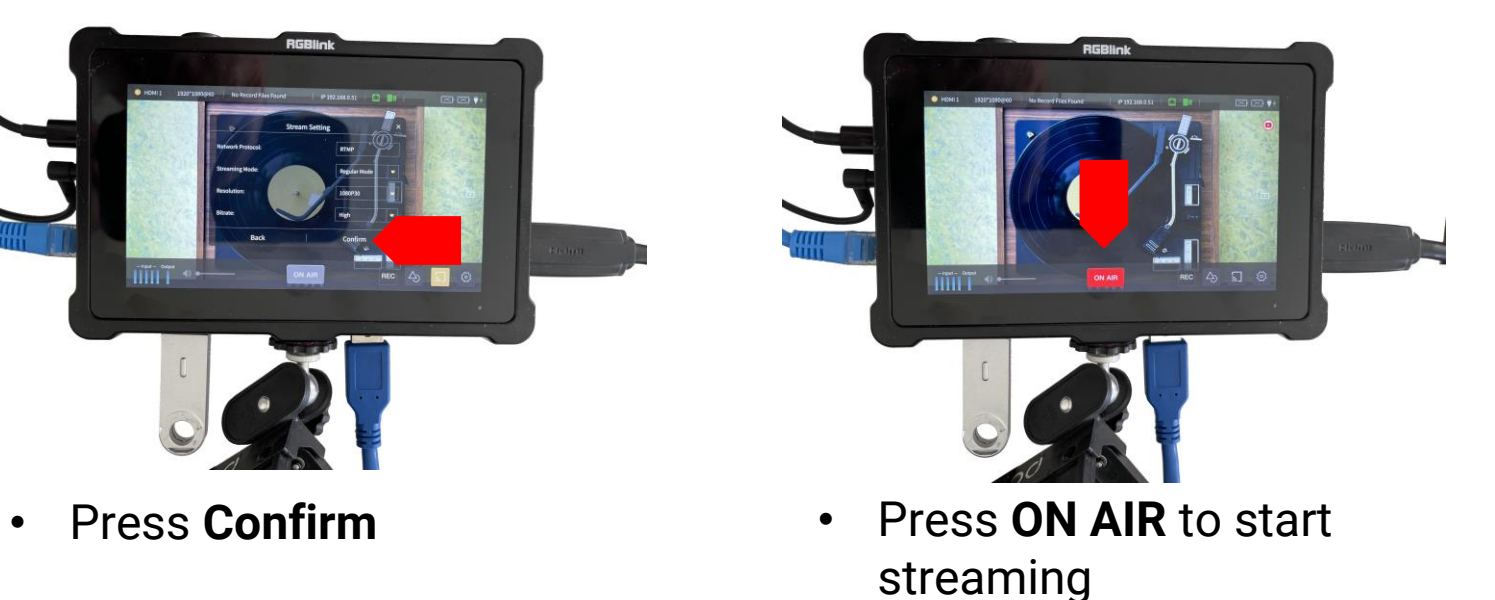